# **ECUMASTER ADU**

**Application Note** 

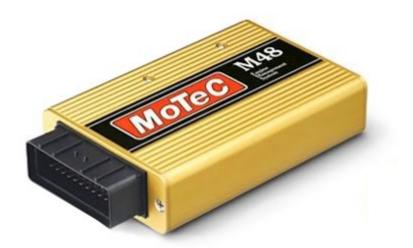

### MoTec M4/M48 DATA SET 5

Revision 1.00

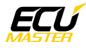

#### 1. Copyright and trademarks

All trademarks, service marks, trade names, product names and logos appearing in this document are the property of their respective owners.

#### 2. Introduction

This application note explains how to connect and configure the ADU with MoTec M4/ M48 using serial protocol called Telemetry Data Set 5 at 19200kbsp speed.

#### 3. Electrical connection

To connect to Motec M4/48 ECU the serial connection is required. In the casue of using M48 model or M4 with the serial number lower than 3000 the Motec PCI cable or Motec CIM Module is required.

Motec M48 / M4 (serial < 3000)

| M4/M48         | ADU | Comment      |
|----------------|-----|--------------|
| DB9 TERMINAL 2 | 7   | Serial RS232 |

Motec M4 (serial > 3000)

| M4                           | ADU | Comment      |
|------------------------------|-----|--------------|
| Terminal 22 of ECU connector | 7   | Serial RS232 |

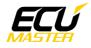

#### 4. ADU and MoTec ECU configuration

The first step is to enable the MoTec standard output stream. This option is found in the "*Adjust / General Setup / Miscellaneous Setup 2*" menu.

| 03050800 / 001 | ✓ MoTeC Standard Tuning                                                                                                    | ECU NOT | Connected |
|----------------|----------------------------------------------------------------------------------------------------|---------|-----------|
| 03050800 / 001 | <pre>/ MoTeC Standard Tuning SELECT SCREEN : Standard Tuning FUEL IGNITION Boost Limit Misc Functions Input/Output Functions Accel Enrichment Cold Start RPM Limit General Setup Miscellaneous Setup Miscellaneous Setup 2 Alternate Injector Functions Password Firing Order Odd Fire TDCs</pre> | ECU NOT | Connected |
| F1-Help 1      | 4-Choose <enter>-Select <esc>-Previous</esc></enter>                                                                                                    | s Menu  |           |

The following setup should appear:

| 22090900 / 001 / 3MoTe                                                                                                    | eC Standard                       | Tuning ECU NOT Connected                                                                                                    |
|----------------------------------------------------------------------------------------------------|-----------------------------------|----------------------------------------------------------------------------------------------------|
| Miscellaneous Setup 2                                                                                                    | Value                             | TELEMETRY DATA SET                                                                                                    |
| Diag Error Hold Time<br>Telemetry Baud Rate<br>Telemetry Data Set<br>Internal Log Set<br>Internal Logging Rate<br>Advanced Tuning | 0<br>*19201<br>* 5<br>0<br>5<br>0 | Data set for telemetry<br>Ø Large Set<br>1 Meter Set<br>2 Short Set<br>3 Standard Tuning Large Set<br>4 PI<br>5 ADL Dash Logger I Note that<br>the ECU 'Telemetry Baud Rate'<br>setup parameter should be<br>set to 19201<br>6 Telemetry Monitor I Requires<br>the Telemetry option<br>7 Same as 5 except better<br>(32 bit) error checking<br>Press F1 for more help |
| F1-Help F9-Function PgU                                                                                                    | p∕Dn-Adj Ct:                      | rl-Fast <mark>Enter</mark> -Set <mark>Esc</mark> -Screen/End                                                                                                    |

The telemetry baud rate should be set to 19201 (19200, 1 stop bit). The Telemetry Data Set should be set to 5.

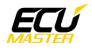

ADU firmware 89.0 or newer is required.

To configure the ADU, the Ecumaster serial protocol should be selected in "*CANBus / Serial Setup*". To open the "*CANBus / Serial Setup*" press F9 to open the pane selector and then select "*General / CANBus Serial Setup*". The Motec M4 Data Set 5 19200 must be selected.

|   | CANbus / Serial Setup          |                           |
|---|--------------------------------|---------------------------|
| D |                                |                           |
|   | CANbus / Serial Setup          |                           |
|   | General                        |                           |
|   | CAN2 terminator                |                           |
|   | CAN2 speed                     | 500 kbps                  |
|   | GPS                            |                           |
|   | CANbus                         | CAN1                      |
|   | Base ID                        | 0x400 Standard            |
|   | Static hold                    | zero                      |
|   | Tire/Brake temperature cameras |                           |
|   | CANbus                         | CAN1                      |
|   | Base ID                        | 0x420 Standard            |
|   | Serial                         |                           |
|   | Serial protocol                | Motec M4 Data Set 5 19200 |

To check the comunnication status the log channel *serial.state* should be observed. This channels has 3 states:

- No Data no data is sent to ADU serial port. Check wiring / ECU configuration
- *Rcv Ok* incomming data is correct, ADU process data
- *Rcv Err* incomin data is incorrect. Check if the ECU and ADU is properly configured.

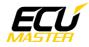

## 5. Supported channels

| ADU channel     | Description                        |
|-----------------|------------------------------------|
| ecu.battery     | Battery voltage                    |
| ecu.clt         | Engine coolant temperature         |
| ecu.ecuTemp     | ECU internal temperature           |
| ecu.errorFlags  | The following flags are available: |
|                 | - cltSensor error                  |
|                 | - iatSensor error                  |
|                 | - mapSensor error                  |
|                 | - wboSensor error                  |
| ecu.fuelUsed    | Fuel used                          |
| ecu.gear        | Current gear                       |
| ecu.iat         | Intake manifold temperature        |
| ecu.ignAngle    | Ignition advance                   |
| ecu.injDC       | Injectors DC                       |
| ecu.injPW       | Injectors pulse width              |
| ecu.lambda1     | Lambda from oxygen sensor #1       |
| ecu.lambda1Trim | Current lambda #1 short fuel trim  |
| ecu.map         | Manifold absolute pressure         |
| ecu.rpm         | Engine RPM                         |
| ecu.speed       | Ground speed                       |
| ecu.tps         | Throttle position sensor           |
| ecu.user1       | Diagnostic group 2                 |
| ecu.user2       | Diagnostic group 3                 |
| ecu.user3       | Diagnostic group 4                 |
| ecu.user4       | Diagnostic group 5                 |
| ecu.user5       | Drive speed                        |
| ecu.user6       | Auxiliary temperature              |
| ecu.user7       | Auxiliary voltage                  |

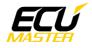

## 6. Revision log